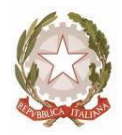

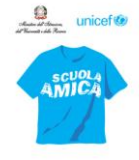

Ministero dell'Istruzione **ISTITUTO COMPRENSIVO STATALE "DUCA DEGLI ABRUZZI"**  Via Garibaldi, 90 – 26812 – Borghetto Lodigiano (LO) - C.M. LOIC80400A – C.F. 92517390156 Tel. 0371/80389 – 80801 Fax 0371/269104 p.e.c.: loic80400a@pec.istruzione.it - e-mail: loic80400a@istruzione.it Sito Web [www.icborghettolodigiano.edu.it](http://www.icborghettolodigiano.edu.it/)

Circolare interna n. 50 Borghetto Lodigiano, 11/12/2020

 Al personale Docente Scuola dell'Infanzia

# **Oggetto: istruzioni per la compilazione del Registro elettronico.**

Si forniscono di seguito le indicazioni necessarie per la compilazione del registro elettronico, cui tutto il personale è tenuto ad attenersi.

## **Docente curricolare**

Compila i campi obbligatori:

- ora di servizio
- materia
- argomento di lezione
- firma

Si precisa che:

- *Annotazioni argomento lezione*: sono visibili ad altri docenti che accedono al registro, non al tutore.
- *Descrizione estesa dell'argomento*: è visibile solo al docente che compila il registro.
- *Annotazioni per area tutore / studente:* sono visibili in area tutore studente.

Ogni allegato (file, link) è visibile agli altri docenti e in area tutore.

#### **Docente di sostegno**

E' tenuto a cofirmare le ore di servizio, solo se presta servizio in classe, insieme al docente curricolare, svolgendo la stessa attività proposta alla classe (anche se semplificata).

Se presta servizio fuori dalla classe con un alunno/gruppo ristretto, compila i campi obbligatori, specificando:

- ora di servizio
- materia
- argomento di lezione

- firma

# **Docente in compresenza o docenti di potenziamento/recupero/L2**

Compila il registro inserendo la materia "Laboratorio" sia per le attività svolte in classe con il docente curricolare, sia per le attività svolte fuori dalla classe.

- ora di servizio
- materia (laboratorio)
- argomento di lezione
- firma

#### **Supplenze**

Ogni supplenza di un collega assente va inserita come "Sostituzione", anche nel caso in cui sia il docente di sostegno a sostituire il docente curricolare assente. Solo nel caso di cambio turno (concordato preventivamente con la segreteria) è possibile firmare le ore come docente di classe e non come sostituzione.

## **Assenze**

E' necessario compilare il registro quotidianamente: il docente curricolare che accoglie gli alunni al mattino, si occuperà di rilevare le assenze e di giustificare gli alunni. Non è possibile eliminare un'assenza, per un eventuale errore è possibile ricorrere all'utilizzo dell'opzione "Presenza".

Tutti i docenti che accedono al registro sono pregati di consultare quotidianamente le notifiche che appaiono in alto di fianco al profilo utente, prestando particolare attenzione a documenti/eventi  $\boxtimes$ , ma anche alle notifiche provenienti dall'area tutore "Materiale per docente" $\Box$ .

Per qualsiasi necessità (cambio materie nel registro, problemi nella compilazione, dubbi) le SS.LL sono invitate a rivolgersi alla docente Paolucci Francesca, referente del registro per la Primaria e l'Infanzia, nonchè animatore digitale dell'Istituto.

Si ringrazia per la collaborazione e si porgono distinti saluti.

 Il Dirigente Scolastico Maria Grazia Casagrande Firma autografa sostituita a mezzo stampa ai sensi dell'art. 3 comma 2 del d.l.gs n. 39/1993